一、到国家科技成果登记网站 www.tech110.net(nast.org.cn)下载或百<br>普通市工费县的货币分别共占用资记系统光位计 度搜索下载最新版本的科技成果登记系统并安装。

二、线下在科技成果登记系统内数据处理菜单中详细填写申请登记成果的 相关信息。

三、通过科技成果登记系统内数据导出菜单导出数据包文件: cgsbqy.zip , 发送至吉林省科技成果登记邮箱: ilkicg@163.com 。

四、审核通过后,邮件回复。按回复通知携带纸质材料(盖章)到省政府 政务大厅科技厅窗口现场办理科技成果登记并领取科技成果登记证书。

办公地点:长春市人民大街 9999 号(雕塑公园对面)省政府政务大厅负 一楼 2 号即办窗口 咨询电话:0431-82752872 13321419100

一、首次注册使用国家科技成果登记系统时,注意在所属地区和代码中勾 选吉林省和 922。

二、线下在科技成果登记系统内数据处理菜单中详细填写申请登记成果的 \*通过 相关信息。推荐单位指的是成果验收、鉴定等评价单位,一般是项目主管 厅局和各地市科技局,不是成果完成单位;批准登记单位为吉林省科学技 术厅,批准登记号暂不填写,批准登记日期为邮件回复审查合格日期;评 价报告编号指的是验收证书、鉴定证书编号或标准编号等。

三、科技成果登记表上需要写明第一完成单位和推荐单位全称并盖章,推 荐单位如果是吉林省科学技术厅则不用盖推荐单位章。

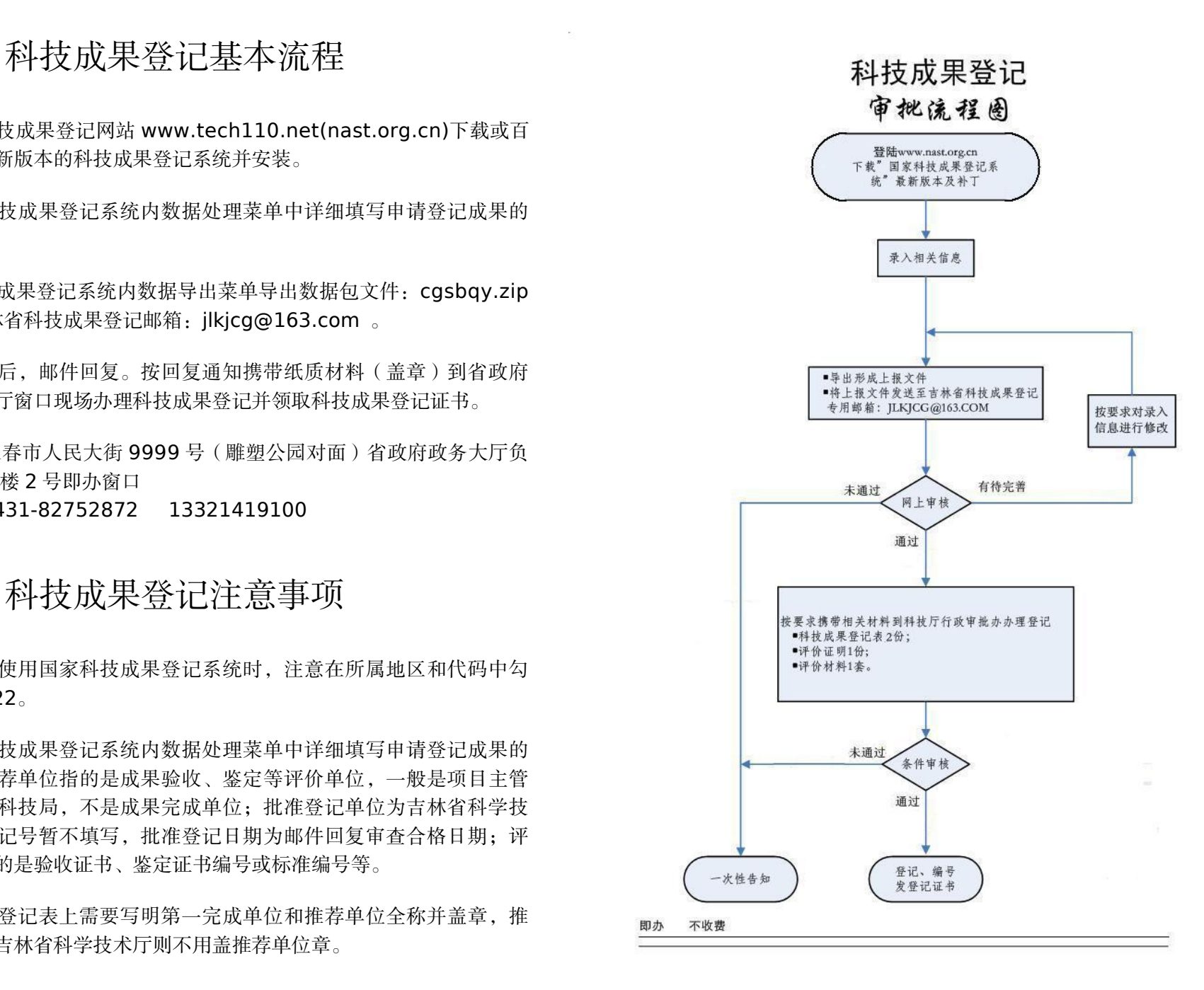